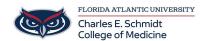

Knowledgebase > \*M1 Student Materials\* > Visible Body: Using cross sections and diagnostic images

## Visible Body: Using cross sections and diagnostic images

Ankit Shah - 2025-06-19 - \*M1 Student Materials\*

## Using cross sections and diagnostic images in Visible Body

Visual/audio guide to using cross sections and diagnostic images.

- 1. The Views section includes cross sections.
- 2. These are a series of sliced 3D models from various regions.
- 3. Use the content box to navigate through the slices and identify their location.
- 4. Use one finger to rotate, two to pinch open or close, or select the flip feature to change between inferior and superior views.
- 5. Select any structure to access additional information.
- 6. Open the Images tray to compare 3D models to diagnostic images, and cadaver scans.
- 7. Turn pins on to identify key structures that have been matched to the 3D anatomy. Use the content box to navigate through the images and the 3D cross-sections
- Tags
- Visible Body